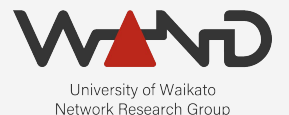

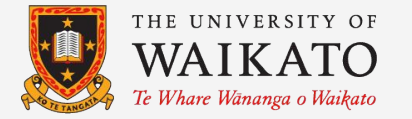

# openLI Mediator Configuration OpenLI Training: Chapter Eight

Shane Alcock University of Waikato New Zealand [shane.alcock@waikato.ac.nz](mailto:shane.alcock@waikato.ac.nz)

- Delivers intercepted traffic to the LEAs
	- Receives the intercepts from the collectors
	- Establishes and maintains handovers to LEAs
	- Ensure that the intercepted traffic goes to the right LEA

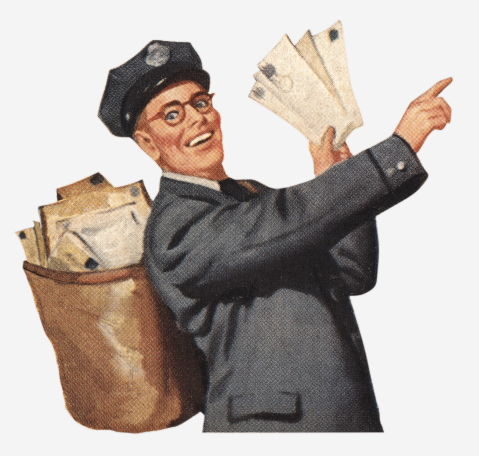

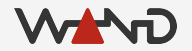

● Get a shell on your mediator container

\$ docker exec -i -t openli-mediator /bin/bash

root@b22dba6e6361:/home/openli-med#

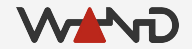

● Query the container's IP address on the openli-lab network

# ip addr list eth1

844: eth1@if845: <BROADCAST,MULTICAST,UP,LOWER\_UP> mtu 1500 qdisc noqueue state UP group default

link/ether 02:42:ac:13:00:04 brd ff:ff:ff:ff:ff:ff link-netnsid 0 inet 172.19.0.4/16 brd 172.19.255.255 scope global eth0 valid\_lft forever preferred\_lft forever

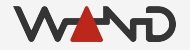

● Query the container's IP address on the openli-lab network

# ip addr list eth1

844: eth1@if845: <BROADCAST, MULTICAST, UP, LOWER UP> mtu 1500 qdisc noqueue state UP group default

link/ether 02:42:ac:13:00:04 brd ff:ff:ff:ff:ff:ff link-netnsid 0 inet 172.19.0.4/16 brd 172.19.255.255 scope global eth0 valid ift forever preferred lft forever

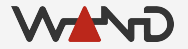

## **Configuration**

● Open the mediator configuration file in a text editor

# vim /etc/openli/mediator-config.yaml

operatorid: <OPID>

listenport: <MEDLISTENPORT> listenaddr: <MEDIP>

provisioneraddr: <PROVIP> provisionerport: <MEDIATORPORT>

mediatorid: <MEDIDNUM>

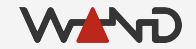

# Configuring Listening IP

● Replace all instances of <MEDIP> with the correct IP address

# vim /etc/openli/mediator-config.yaml

operatorid: <OPID>

listenport: <MEDLISTENPORT> listenaddr: 172.19.0.4

provisioneraddr: <PROVIP> provisionerport: <MEDIATORPORT>

mediatorid: <MEDIDNUM>

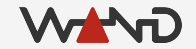

# Configuring Listening IP

● Replace all instances of <MEDIP> with the correct IP address

# vim /etc/openli/mediator-config.yaml

operatorid: <OPID>

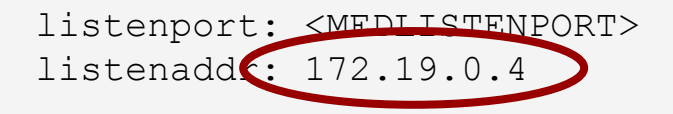

provisioneraddr: <PROVIP> provisionerport: <MEDIATORPORT>

mediatorid: <MEDIDNUM>

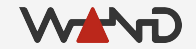

● Replace all instances of <PROVIP> with the correct IP address ○ This will be the IP address you used in the previous lesson

# vim /etc/openli/mediator-config.yaml

operatorid: <OPID>

listenport: <MEDLISTENPORT> listenaddr: 172.19.0.4

provisioneraddr: 172.19.0.3 provisionerport: <MEDIATORPORT>

mediatorid: <MEDIDNUM>

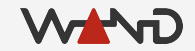

- Replace all instances of <PROVIP> with the correct IP address ○ This will be the IP address you used in the previous lesson
- # vim /etc/openli/mediator-config.yaml

operatorid: <OPID>

listenport: <MEDLISTENPORT> listenaddr: 172.19.0.4

provisioneraddr: 172.19.0.3 provisionerport: <MEDIATORPORT>

mediatorid: <MEDIDNUM>

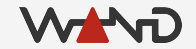

● Replace all instances of <MEDIATORPORT> ○ Use the port you chose for mediator connections previously

# vim /etc/openli/mediator-config.yaml

operatorid: <OPID>

listenport: <MEDLISTENPORT> listenaddr: 172.19.0.4

provisioneraddr: 172.19.0.3 provisionerport: 9002

mediatorid: <MEDIDNUM>

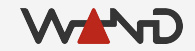

● Replace all instances of <MEDIATORPORT> ○ Use the port you chose for mediator connections previously

# vim /etc/openli/mediator-config.yaml

operatorid: <OPID>

listenport: <MEDLISTENPORT> listenaddr: 172.19.0.4

provisioneraddr: 172.19.0.3 provisionerport<sup>9002</sup>

mediatorid: <MEDIDNUM>

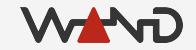

## Listening for Collectors

- Choose a distinctive port for the listening service
	- Collectors will connect to this mediator on this port

## Configuring Listener

● Replace <MEDLISTENPORT> with your chosen port number

# vim /etc/openli/mediator-config.yaml operatorid: <OPID> listenport: 12009 listenaddr: 172.19.0.4 provisioneraddr: 172.19.0.3

provisionerport: 9002

mediatorid: <MEDIDNUM>

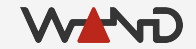

## Configuring Listener

● Replace <MEDLISTENPORT> with your chosen port number

# vim /etc/openli/mediator-config.yaml

operatorid: <OPID>

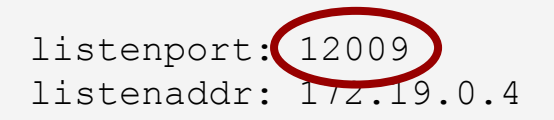

provisioneraddr: 172.19.0.3 provisionerport: 9002

mediatorid: <MEDIDNUM>

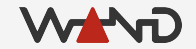

## Mediator Identity Fields

- Operator ID
	- A string that uniquely identifies your network to the agencies
	- Maximum of 16 characters

- Mediator ID
	- A number that uniquely identifies this mediator in your deployment
	- Most deployments have just one mediator
	- Minimum: 0
	- Maximum: 1,000,000

# Configuring Identity

- Replace <OPID> with your operator ID string
- Replace <MEDIDNUM> with your mediator ID

```
# vim /etc/openli/mediator-config.yaml
```
operatorid: WAND

```
listenport: 12009
listenaddr: 172.19.0.4
```

```
provisioneraddr: 172.19.0.3
provisionerport: 9002
```
mediatorid: 1

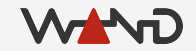

# Configuring Identity

- Replace <OPID> with your operator ID string
- Replace <MEDIDNUM> with your mediator ID
- # vim /etc/openli/mediator-config.yaml

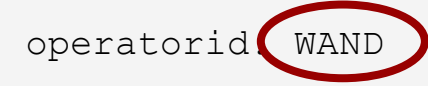

```
listenport: 12009
listenaddr: 172.19.0.4
```

```
provisioneraddr: 172.19.0.3
provisionerport: 9002
```
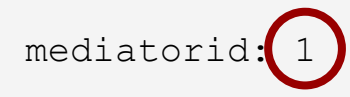

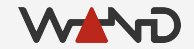

## Configuration Complete!

● We're done -- save and exit your text editor

# Logging with rsyslog

- Copy the provided rsyslog config to /etc/rsyslog.d/
	- Restart rsyslog service
	- OpenLI logs will now appear in /var/log/openli/

# cp /etc/openli/rsyslog.d/10-openli-mediator.conf /etc/rsyslog.d/

THIS STEP IS NEEDED ONLY WHEN USING THE LAB CONTAINER # stop\_rsyslog.sh

# service rsyslog restart

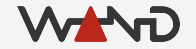

- Now we can start the mediator service ○ Examine logs for any obvious error messages
- # service openli-mediator start
	- \* Starting OpenLI mediator /etc/openli/mediator-config.yaml [ OK ]
- # less /var/log/openli/mediator.log

● Example of "good" looking logs

```
openlimediator[2799]: OpenLI: not using OpenSSL TLS for internal communications
openlimediator[2799]: OpenLI Mediator: '1' has started.
openlimediator[2799]: OpenLI: Mediator listening on 172.19.0.4:12009 successfully.
openlimediator[2799]: OpenLI Mediator: pcap trace file directory has been set to NULL
openlimediator[2799]: OpenLI Mediator: pcap trace files are named using the default 
template
openlimediator[2799]: OpenLI Mediator: pcap output file rotation frequency is set to 30 
minutes.
openlimediator[2799]: OpenLI Mediator: changing pcap trace compression level to 1 (from 
next file onwards)
openlimediator[2799]: OpenLI mediator has connected to provisioner at 172.19.0.3:9002
```
● Example of "good" looking logs

openlimediator[2799]: OpenLI: not using OpenSSL TLS for internal communications openlimediator[2799]: OpenLI Mediator: '1' has started. openlimediator[2799]: OpenLI: Mediator listening on 172.19.0.4:12009 successfully. openlimediator[2799]: OpenLI Mediator: pcap trace file directory has been set to NULL openlimediator[2799]: OpenLI Mediator: pcap trace files are named using the default template openlimediator[2799]: OpenLI Mediator: pcap output file rotation frequency is set to 30 minutes. openlimediator[2799]: OpenLI Mediator: changing pcap trace compression level to 1 (from next file onwards) openlimediator[2799]: OpenLI mediator has connected to provisioner at 172.19.0.3:9002

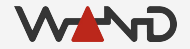

● Example of logs where an error has occurred

```
openlimediator[2758]: OpenLI: not using OpenSSL TLS for internal communications
openlimediator[2758]: OpenLI Mediator: '1' has started.
openlimediator[2758]: OpenLI: Mediator listening on 172.19.0.4:12009 successfully.
openlimediator[2758]: OpenLI Mediator: pcap trace file directory has been set to NULL
openlimediator[2758]: OpenLI Mediator: pcap trace files are named using the default 
template
openlimediator[2758]: OpenLI Mediator: changing pcap trace compression level to 1 (from 
next file onwards)
openlimediator[2758]: OpenLI Mediator: pcap output file rotation frequency is set to 30 
minutes.
openlimediator[2758]: OpenLI mediator has connected to provisioner at 172.19.0.3:9001
openlimediator[2758]: OpenLI Mediator: Disconnecting from provisioner.
```
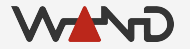

● Example of logs where an error has occurred

```
openlimediator[2758]: OpenLI: not using OpenSSL TLS for internal communications
openlimediator[2758]: OpenLI Mediator: '1' has started.
openlimediator[2758]: OpenLI: Mediator listening on 172.19.0.4:12009 successfully.
openlimediator[2758]: OpenLI Mediator: pcap trace file directory has been set to NULL
openlimediator[2758]: OpenLI Mediator: pcap trace files are named using the default 
template
openlimediator[2758]: OpenLI Mediator: changing pcap trace compression level to 1 (from 
next file onwards)
openlimediator[2758]: OpenLI Mediator: pcap output file rotation frequency is set to 30 
minutes.
openlimediator[2758]: OpenLI mediator has connected to provisioner at 172.19.0.3:9001
openlimediator[2758]: OpenLI Mediator: Disconnecting from provisioner.
```
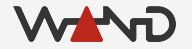

● Check provisioner logs for a successful connection

openliprovisioner[2715]: OpenLI: mediator 172.19.0.4-41364 on fd 14 auth success.

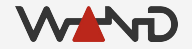

## Stopping the Mediator

● Normally, you would use systemd to halt the service ○ Can't normally stop processes with systemd inside docker ○ I've added a script to the container to do it for you

DO THIS NORMALLY # service openli-mediator stop

ON THE LAB CONTAINER, DO THIS INSTEAD # stop\_mediator.sh

#### Next Time

● Configuring the Collector